## View Agent Gateways

Last Modified on 01.12.23

You can view and edit Agent Gateways in the Recast Management Server interface by navigating to **Administration** > **Agent Gateways**.

By default, the one Agent Gateway added automatically during Recast Management Server installation will appear on the **Agent Gateways** page.

Details shown include the **Computer Name**, whether an Agent Gateway is **Connected** or **Authorized**, and the Agent Gateway software **Version**.

**Recast Agent Gateways** 

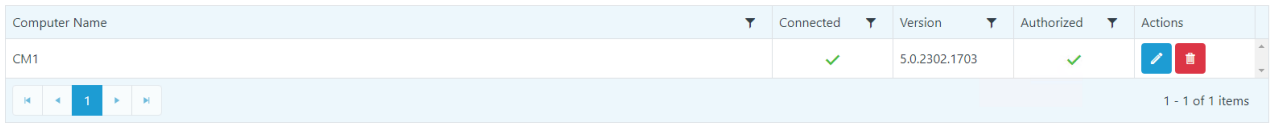